#### Model-View Controller

Advanced GUI concepts

# MVC - Background

- Developed at <u>Xerox Palo Alto Research Center</u> (PARC)
- Central to the architecture of the multi-windowed Smalltalk environment used to create the first GUIs
- Approach taken was borrowed by the developers of the Apple <u>Macintosh</u> and many imitators in later years
- Input: mouse and keyboard
- Output: mix of graphics and textual components

•MVC is elegant and simple, but rather unlike the approach of traditional application programs

# MVC paradigm

- **Traditional paradigm** …
	- Input → processing → output
- MVC paradigm…
	- $\blacksquare$  Controller  $\rightarrow$  model  $\rightarrow$  view

#### MVC Schematic

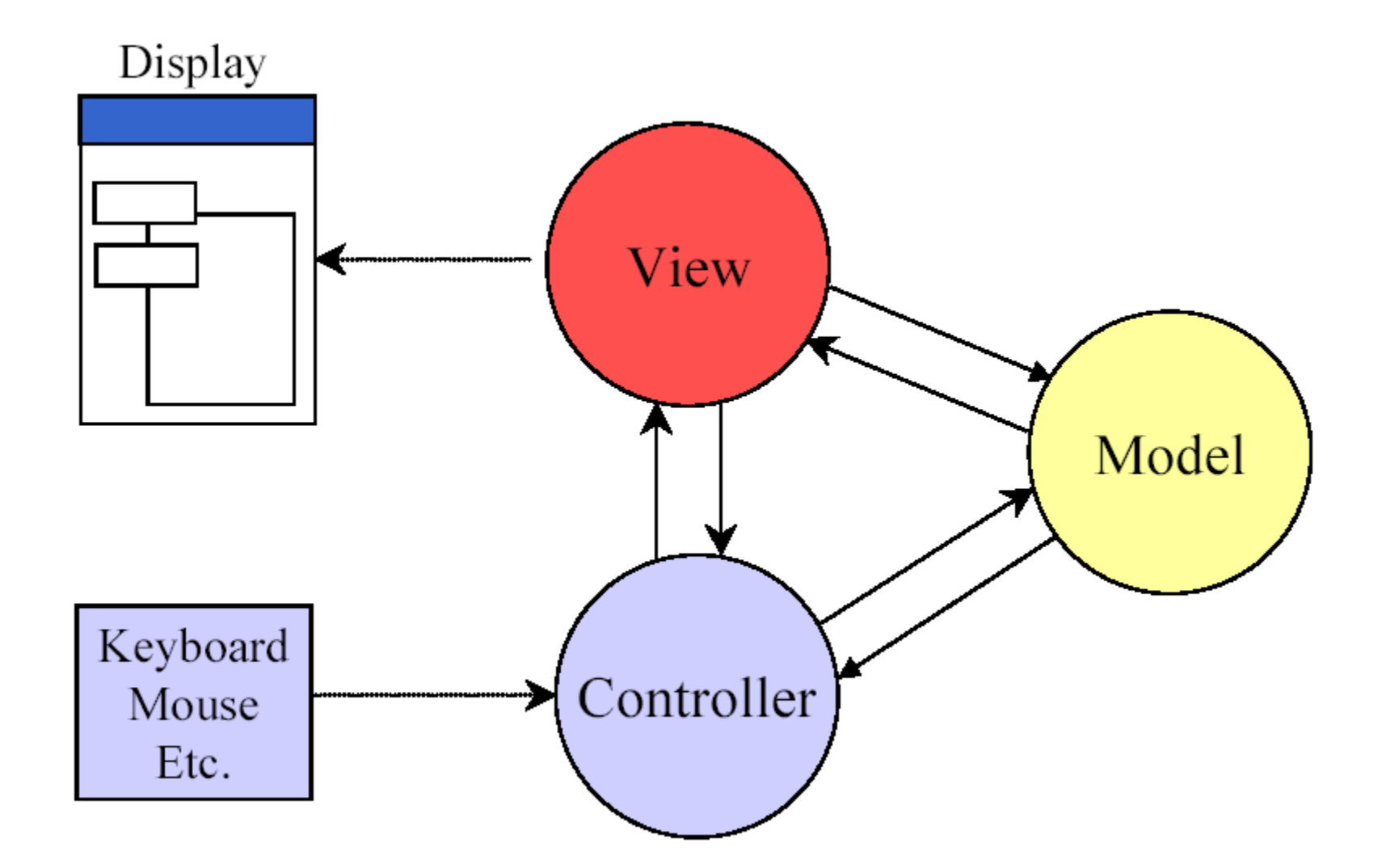

#### Controller tasks

- 1. Receive user inputs from mouse and keyboard
- 2. Map these into commands that are sent to the model and/or viewport to effect changes in the view
- E.g., detect that a button has been pressed and inform the model that the button stated has changed

#### Model tasks

- 1. Store and manage data elements, such as state information
- 2. Respond to queries about its state
- 3. Respond to instructions to change its state
- E.g., the model for a radio button can be queried to determine if the button is pressed

# View task

- 1.Implements a visual display of the model
- E.g., a button has a colored background, appears in a raised perspective, and contains an icon and text; the text is rendered in a certain <u>font</u> in a certain color

# MVC Concepts – multiple views

**Any number of views can subscribe to the** model

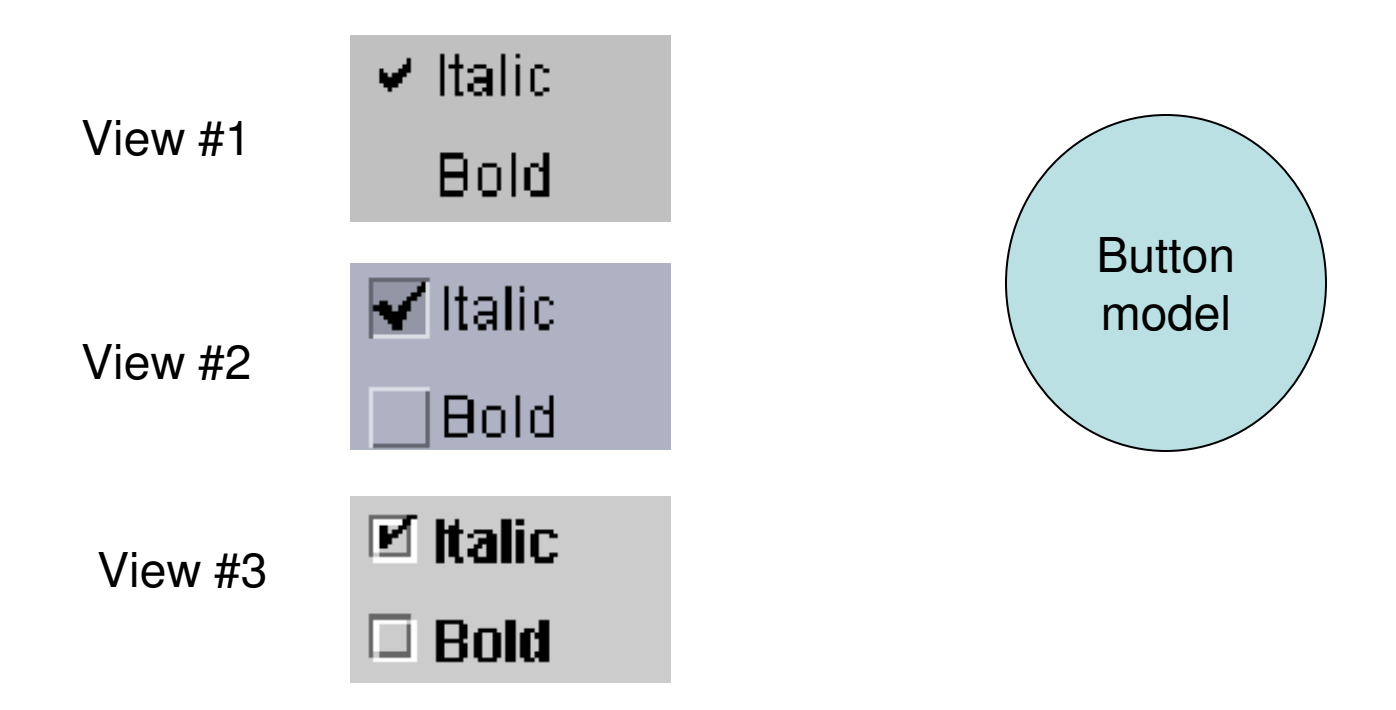

#### MVC Concepts - model changes

- **What happens when the model changes?**
- E.g., a button is pressed (the state of the button has changed!)
- The model must notify the view
- **The view changes the visual presentation** of the model on the screen

### Benefits of MVC Architecture

- Improved maintainability
	- **Due to modularity of software components**
- **Promotes code reuse** 
	- Due to OO approach (e.g., subclassing, inheritance)
- **Model independence** 
	- **Designers can enhance and/or optimize model** without changing the view or controller
- $\mathbb{R}^2$  Plugable look and feel
	- New L&F without changing model
	- Multiple views use the same data

# MVC and Swing

- **Swing designers found it difficult to write a** generic controller that didn't know the specifics about the view
- So, they collapsed the view and controller into a single UI (user interface) object known as a delegate (the UI is delegated to this object)
- **This object is known as a UI delegate**

# MVC and Swing (2)

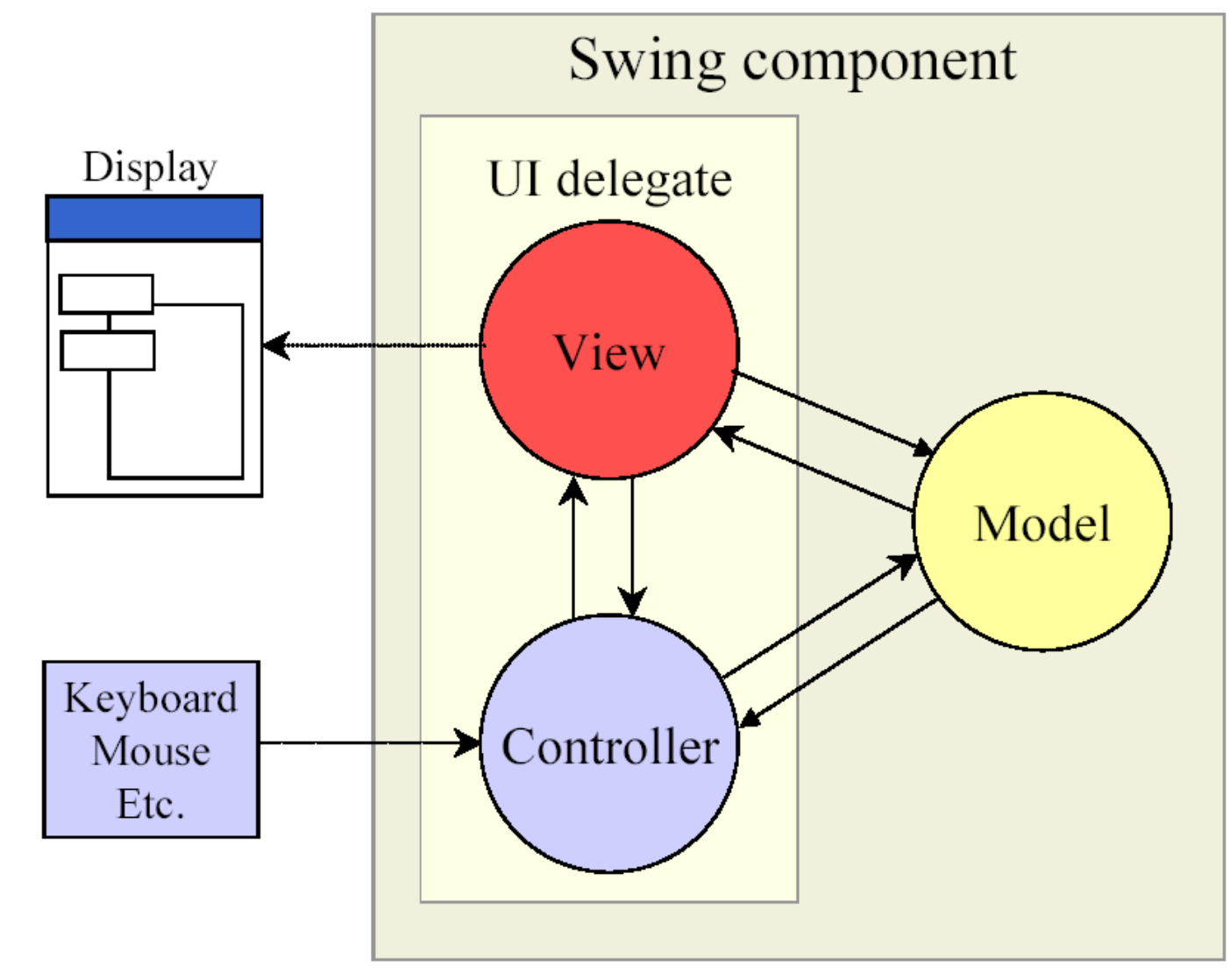

# M - Swing Models

- In Swing, many models exist as interfaces
	- **Eg., ButtonModel, BoundedRangeModel,** ComboBoxModel, ListModel, ListSelectionModel, TableModel, Document
- $\mathcal{L}_{\mathcal{A}}$ The interface is implemented in model classes
- **Usually there is a default model class that is** automatically associated with a component (whew!)
	- E.g., DefaultButtonModel implements ButtonModel
	- **E.g., AbstractDocument implements Document** (PlainDocument is a subclass of AbstractDocument)

#### **DemoButtonModel.java**

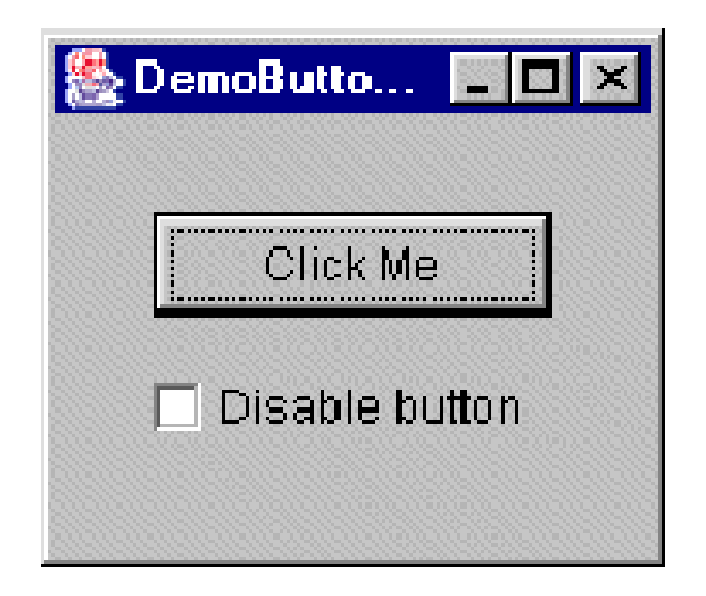

#### **DemoTableModel.java**

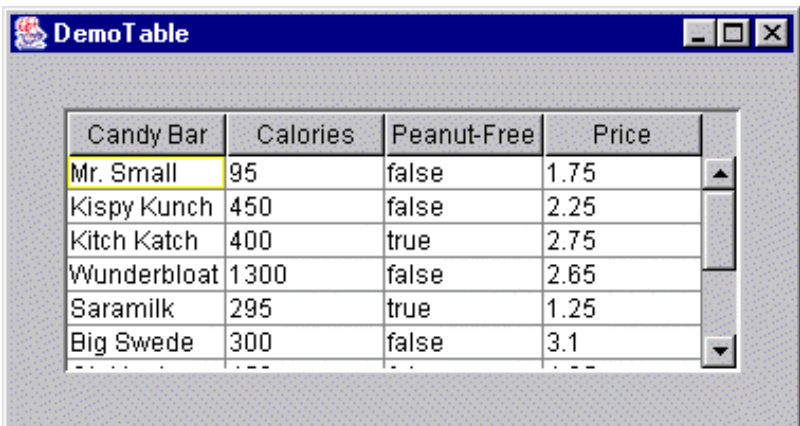

Instead of passing the data directly to the JTable object, we create a data model, pass the data to themodel, then pass the model to the JTable object.

#### **DemoTableModel2.java**

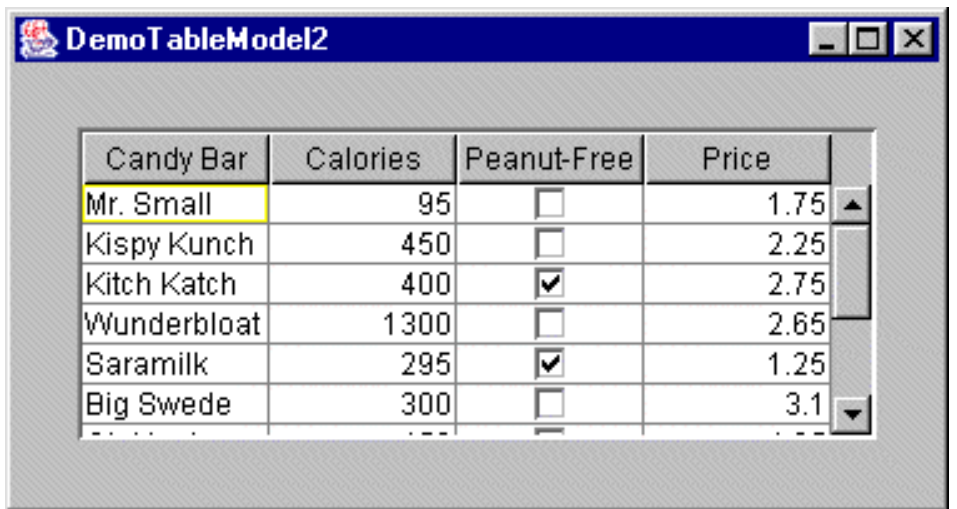

Using a custom table model(See source code and javadoc comments for details)

### Renderers

#### **If not specifically defined:**

- Boolean: rendered with a check box
- **Number: right-aligned label**
- **ImageIcon: centered label**
- **Object: label that displays the object's string** value, left-aligned

#### **DemoTableModel3.java**

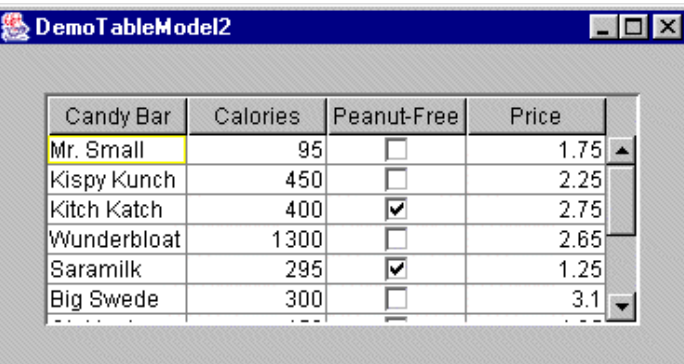

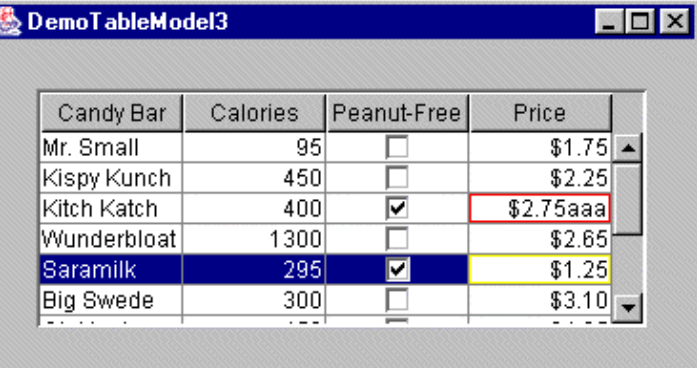

Using a custom cell renderer and custom cell editor(See source code and javadoc comments for details)

#### **DemoTableModel4.java**

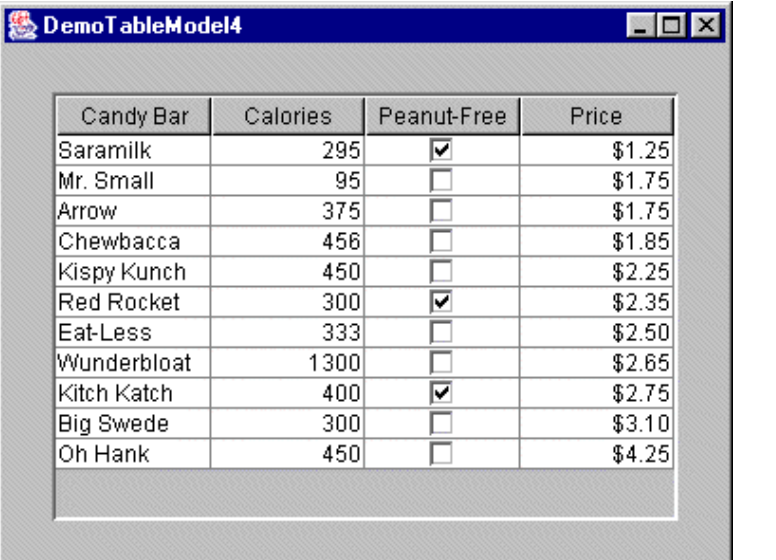

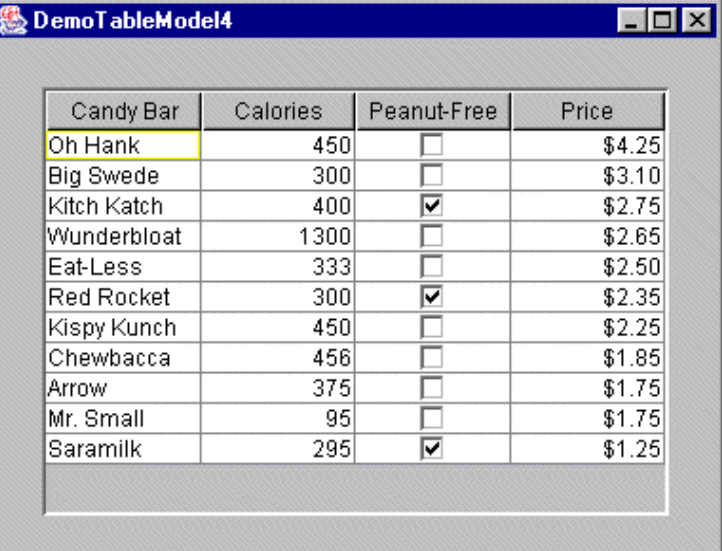

Demonstrates sorting the table by clicking on column header(See source code and javadoc comments for details)

#### **DemoInputValidation3.java**

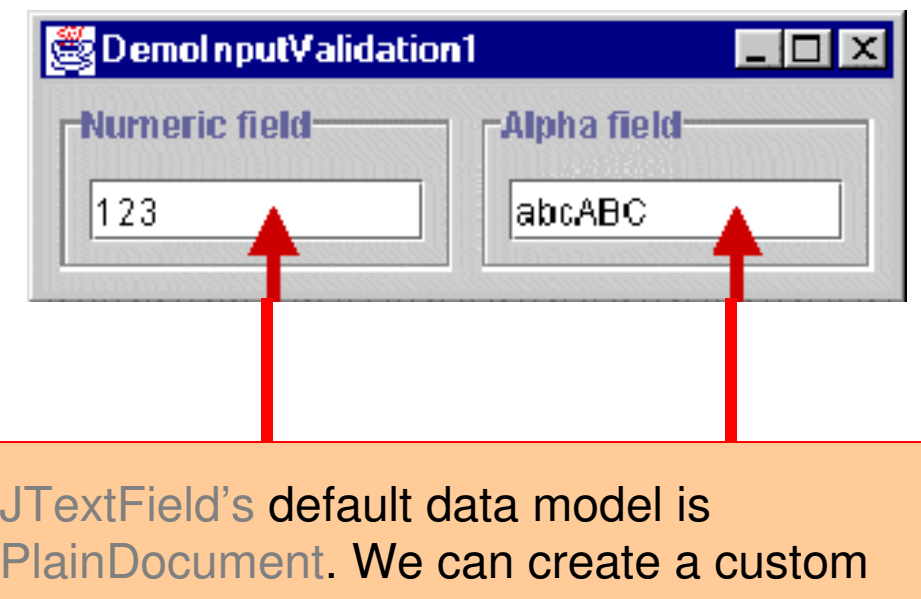

PlainDocument. We can create a custom data model for a JTextField by creating our own data model and substituting it forPlainDocument

#### VC – Swing Views and Controllers

- $\mathcal{L}_{\mathcal{A}}$ In Swing, the term <u>look and feel</u> (L&F) is common
- $\mathcal{L}_{\mathcal{A}}$ ■ The <u>look</u> is the <u>view</u>
- The <u>feel</u> is the <u>controller</u>  $\mathcal{L}_{\mathcal{A}}$
- $\mathcal{L}_{\mathcal{A}}$  In practice, the view and controller parts of MVC are very tightly connected
- **Swing combines the view and controller into a single** entity known as a UI delegate
- Advantage: combining the view and controller allows the  $\mathcal{L}_{\mathcal{A}}$ appearance and behaviour (L&F) of a component to be treated as a single unit, thus facilitating changes to the UI are possible
- **This is known as pluggable look and feel** (next 3 slides)

#### **DemoLookAndFeel.java**

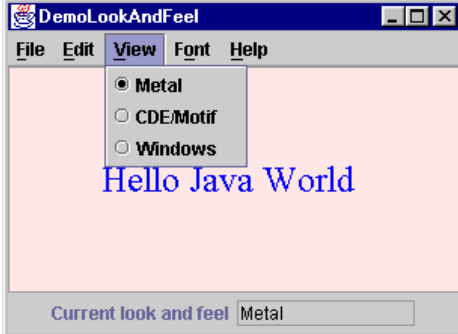

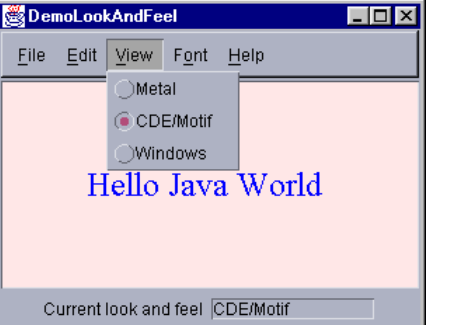

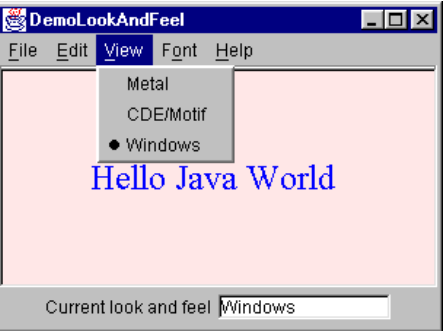

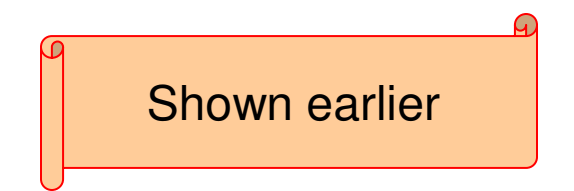

#### **DemoTree.javaDemoTree2.java**

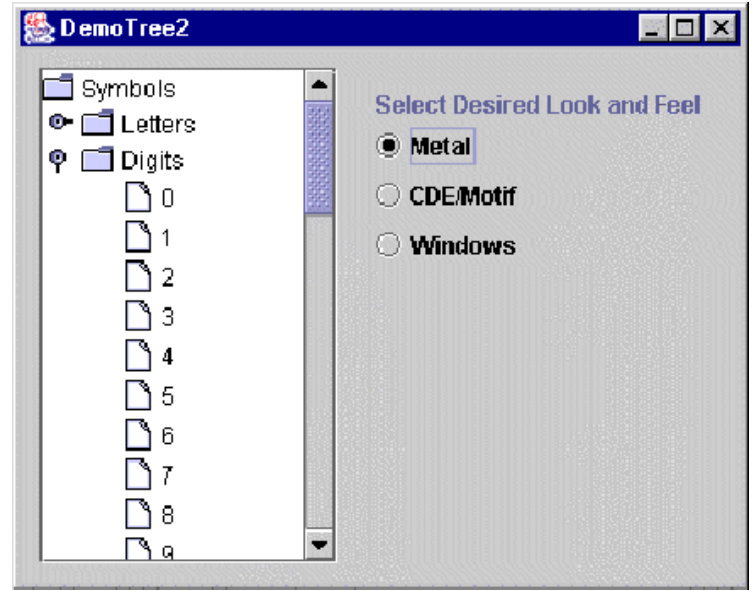

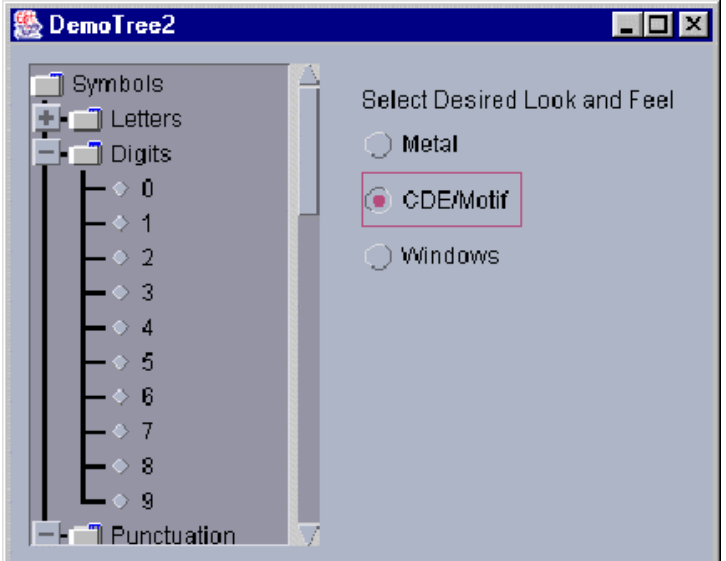

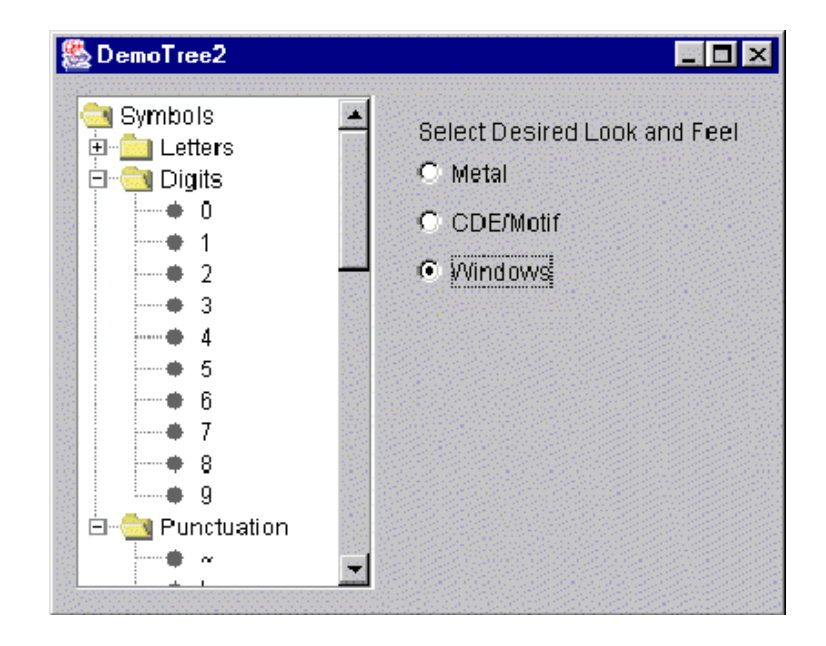

#### ComponentUI Class

- The delegate part of a component is derived from an abstract class named ComponentUI
- Naming convention: remove the "J" from the component's class name, then add "UI" to the end (e.g., JButton ButtonUI)

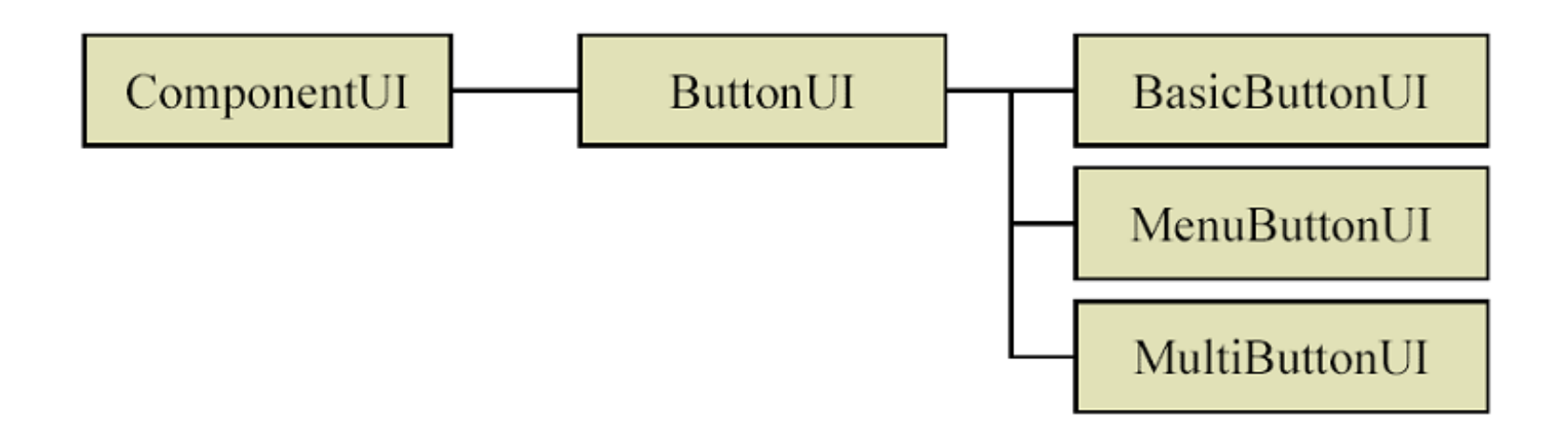

## Design Challenge

- $\Box$  A corporation specializing in children's games wishes to use a custom "corporate style" in all their applications
- As one example, they'd like the buttons for their applications to look as follows…

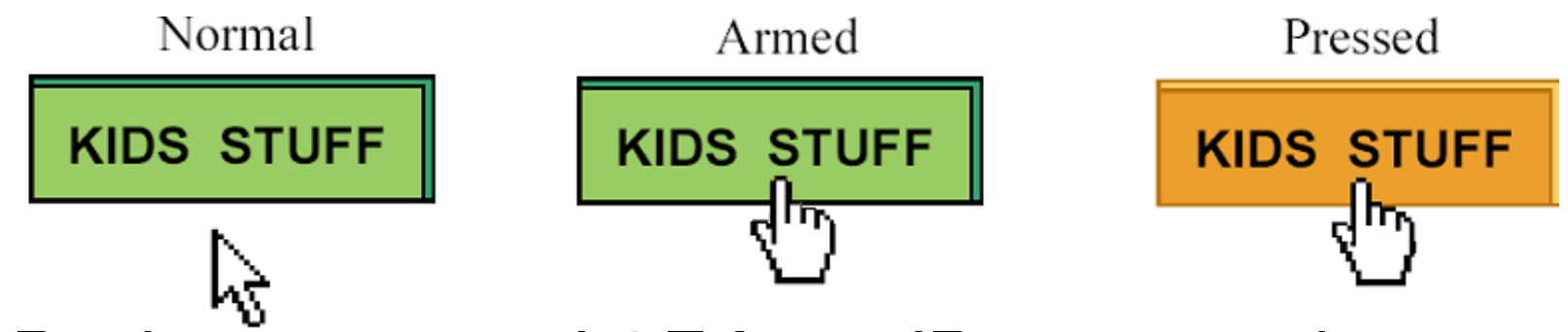

Design a custom L&F for a JButton, as above

#### **DemoCustomButtonUI.java**

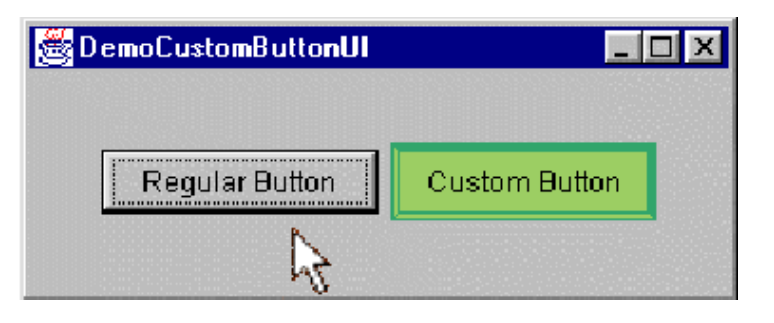

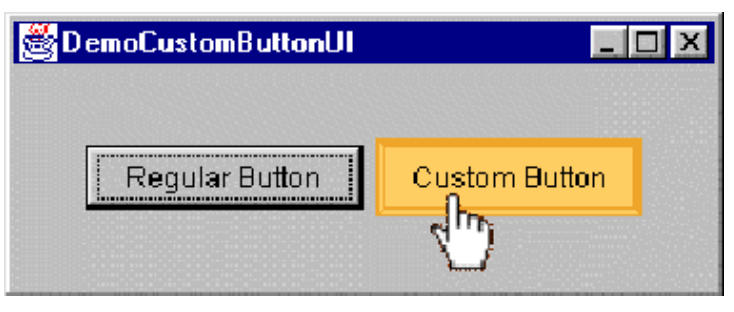

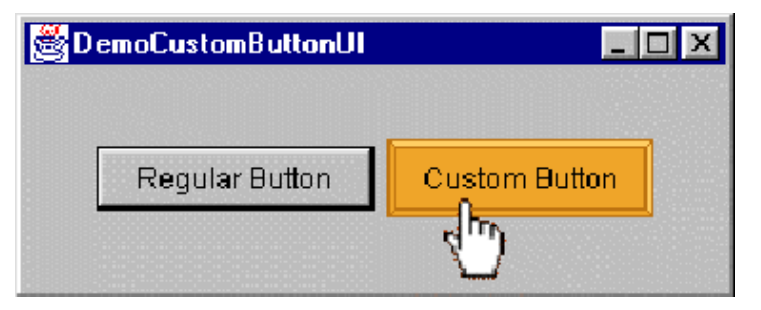

#### **DemoCustomButtonUI2.java**

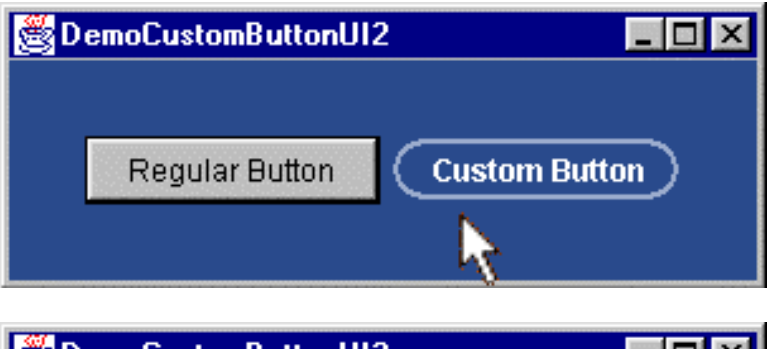

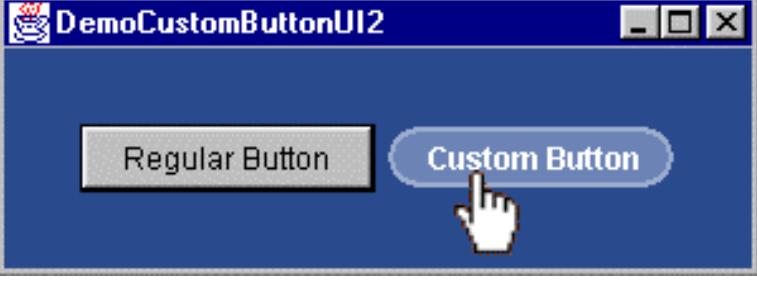

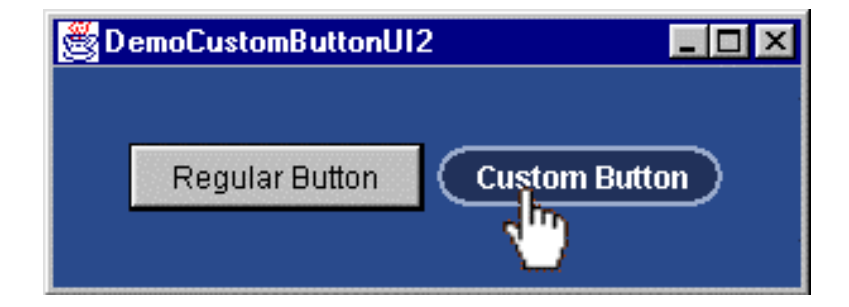

#### **DemoCustomButtonUI3.java**

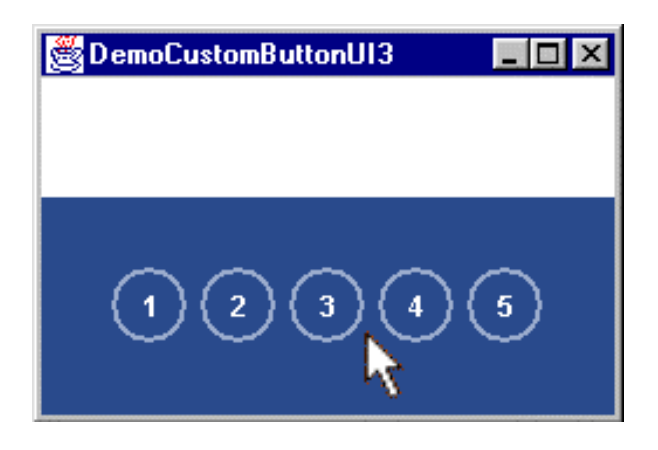

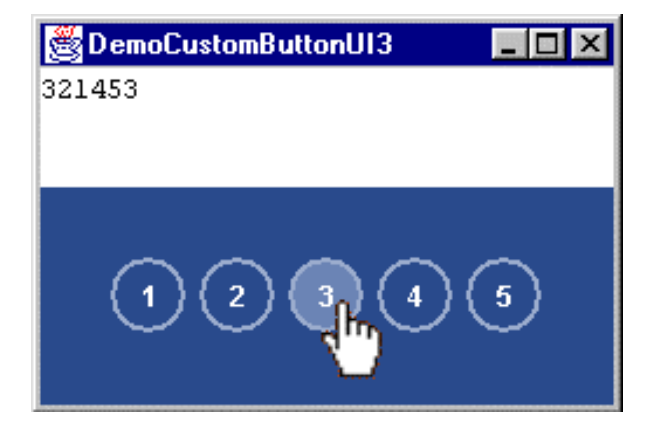

## Preferred Size Property

- **An important task for a window manager is** determining the size of widgets
- **What happens when getPreferredSize is** invoked on a JButton?
- JButton's getPreferredSize method is inherited from JComponent
- Let's see …

#### getPreferredSize (from JComponent.java)

```
/*\star* If the preferredSize has been set to a non-null value
 * just returns it. If the UI delegate's getPreferredSize()
 * method returns a non null value then return that; otherwise
 * defer to the component's layout manager.
 \star* @return the value of the preferredSize property
 * @see #setPreferredSize
 \star /
                                           Returns either...
public Dimension getPreferredSize()
                                           .Value set with setPreferredSize,
                                           •Value from UI delegate, or
    if (preferredSize != null)
                                           ·Value from Container
        return preferredSize;
    ł
    Dimension size = null:if (ui != null) {
        size = ui.getPreferredSize(this);return (size != null) ? size : super.getPreferredSize();
ł
```